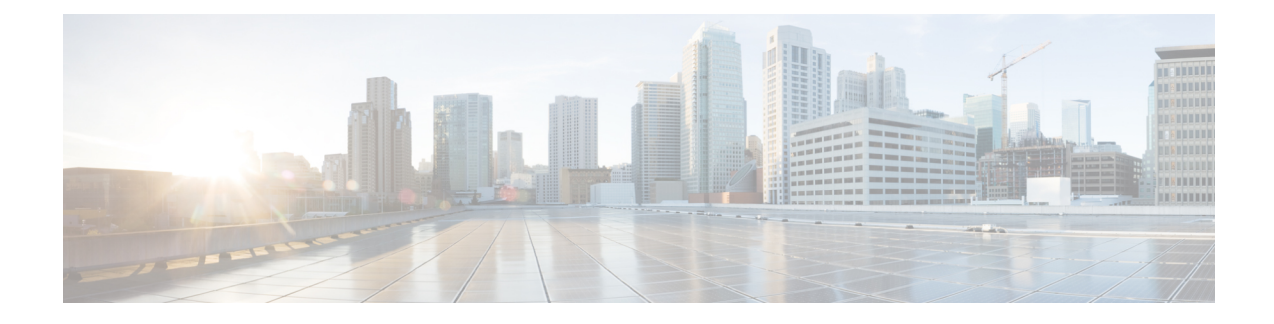

# **Tâches administratives et de supervision**

- [Gestion](#page-0-0) des agents, à la page 1
- Gestion des [campagnes,](#page-1-0) à la page 2
- Erreurs de surcapacité des passerelles vocales du [numéroteur](#page-7-0) SIP, à la page 8
- Mettre à jour les données North American Numbering Plan (Plan de [numérotation](#page-8-0) d'Amérique du Nord) , à la [page](#page-8-0) 9
- [Rapports,](#page-9-0) à la page 10

# <span id="page-0-0"></span>**Gestion des agents**

En plus d'examiner les sections suivantes, veuillez noter que le tableau suivant répertorie les tâches de l'agent et leurs références documentaires.

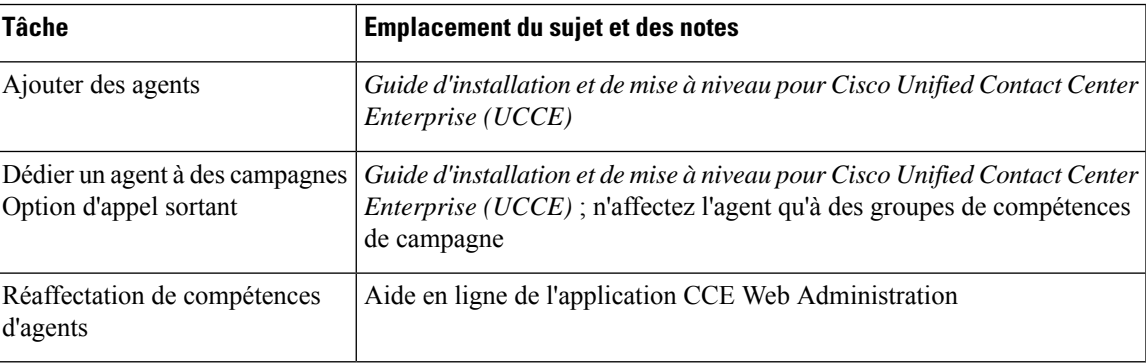

## **Ajout d'agent**

Vous affectez des agents à des groupes de compétences pour les faire correspondre à des campagnes et pour développer les compétences des agents à faire face à plusieurs campagnes actives.

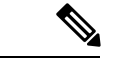

**Remarque** Un agent peut être affecté à plusieurs campagnes.

## **Agents dédiés uniquement aux campagnes Option d'appel sortant**

Il n'y a aucun paramètre pour restreindre un agent donné aux campagnes Option d'appelsortant excliusivement. Si voussouhaitez dédier un agent particulier, n'associez l'agent qu'à des groupes de compétences de campagne Option d'appel sortant.

## **Réaffectation de compétences d'agents**

L'application d'administration Web de Unified CCE permet aux superviseurs de se connecter et de modifier les groupes de compétences des agents qu'ils gèrent. L'administration Web CCE est une application de type navigateur utilisée par les superviseurs des centres d'appels. Vous pouvez modifier les désignations de groupes de compétences des agents de votre équipe et afficher rapidement les membres des groupes de compétences ainsi que des détails sur des agents spécifiques. Les modifications que vous apportez aux affectations de groupes de compétences d'un agent entrent immédiatement en vigueur, sans que l'agent ait besoin de se déconnecter du système puis de se reconnecter.

Reportez-vous à l'aide en ligne de l'application Administration Web CCE pour obtenir des informations sur la fonctionnalité de réaffectation de compétences d'agents.

Reportez-vous à *Guide d'administration pour Cisco Unified Contact Center Enterprise (UCCE)* pour obtenir des instructions détaillées sur la manière de réaffecter les compétences d'agents.

# <span id="page-1-0"></span>**Gestion des campagnes**

Pour gérer vos campagnes le plus efficacement possible, utiliser plusieurs règles de requête au lieu d'utiliser plusieurs campagnes.

## **Une campagne simple par rapport à plusieurs campagnes**

Vous pouvez choisir d'exécuter plusieurs campagnes en fonction de différentes politiques d'appel (par exemple, basées sur des règles temporelles) ou d'exécuter les différents modes sortants simultanément.

Du point de vue de l'allocation des ports du numéroteur, exécuter moins de campagnes avec un pool plus important d'agents est plus efficace. Les ports du numéroteur sont attribués en fonction du nombre d'agents affectés et du nombre actuel de lignes à composer par agent. Plus vous avez de campagnes qui sont actives, plus les ports sont distribués à travers les campagnes, ce qui affecte l'efficacité globale.

Utilisez règles de requête pour répartir une campagne en besoins plus élémentaires. Ces règles peuvent être activées en fonction des heures de pénétration ou planifiées. Les rapports de campagne sont disponibles au niveau de la règle de requête.

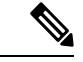

**Remarque**

Dans le cas de l'exécution de plusieurs campagnes, les groupes de compétences des agents traitant les appels doivent être les mêmes que ceux d'une seule campagne.

## **Résultats émanant de clients individuels**

Après l'exécution d'une campagne, vous pouvez générer une liste de clients qui ont été atteints, qui n'ont pas été atteints, ou possèdent des numéros de téléphone non valides.

Voici différentes possibilités sur la façon d'obtenir ces informations à partir de la solution Option d'appel sortant.

### **Interpréter les informations de la table Détails\_Numéroteur**

La table Détails. Numéroteur est une table unique qui contient les résultats des appels clients pour toutes les campagnes. Lorsque vous affichez la table Détails\_Numéroteur, notez que chaque tentative d'appel Option d'appel sortant est enregistrée comme une entrée dans la table. Chaque entrée répertorie les numéros appelés et les numéros qui ne sont pas valides.

Reportez-vous à l'annexe sur la table desinformations détaillées du numéroteur, pour obtenir desinformations détaillées.

### **Liste de numérotation**

Vous pouvez également consulter la liste de numérotation dans la base de données dédiée du gestionnaire de campagne sur le journaliseur côté A pour des informations sur les appels clients. Cependant, utiliser cette source présente plusieurs inconvénients par rapport à la table Détails\_Numéroteur :

- Vous devez éviter d'interroger cette table lorsque des campagnes sont en cours. Une activité excessive sur cette table ralentit les performances des processus temps réel fonctionnant sur le journaliseur côté A, notamment le gestionnaire de campagne. Cela peut conduire à des interruptions de la numérotation et à de longues périodes d'inactivité pour les agents.
- Il existe une table de liste de numérotation distincte pour chaque règle de requête de la campagne. Vous devriez cherchez à plusieurs emplacements au lieu de chercher dans la table unique Détails\_Numéroteur.

Utilisez donc la table Détails\_Numéroteur pour rechercher des informations sur les appels clients chaque fois que cela est possible.

## **Gestion des tables de la base de données du gestionnaire de campagne**

Les tables du gestionnaire de campagne, Liste\_numérotation et Liste\_Rappel\_Personnel peuvent devenir très volumineuses. Si la taille de la base de données devient trop importante, la performance du gestionnaire de campagne peut être dégradée de façon significative. Afin de limiter la taille de la base de données Option d'appel sortant, une procédure stockée est exécutée tous les jours à minuit pour purger les enregistrements qui ne sont plus nécessaires.

Par défaut, les enregistrements sont supprimés de la table Liste\_Rappel\_Personnel lorsque l'enregistrement de **ÉtatAppel** est égal à C ou M et que le champ **DateHeureRappel** de l'enregistrement estsupérieur à 5 jours. Dans la table Liste Numérotation, les enregistrements sont supprimés par défaut lorsque **ÉtatAppelZone1** est égal à C ou M et que le champ **DateHeureRappel** de l'enregistrement est supérieur à 5 jours.

Vous pouvez modifier l'état et l'âge des enregistrements qui doivent être supprimés, en modifiant les valeurs de registre du gestionnaire de campagne sur la machine du journaliseur. Les paramètres de registre sont situés dans HKEY\_LOCAL\_MACHINE\SOFTWARE\Cisco Systems, Inc.\ICM\<nom de l'instance>\LoggerA\BlendedAgent\CurrentVersion dans le registre Option d'appel sortant.

• Pour indiquer les enregistrements à supprimer de la table Liste\_Rappel\_Personnel, définissez **ÉtatàSupprimerAppelRappelPersonnel** et **JoursRappelPersonnelPourPurgerVieuxEnregistrements**.

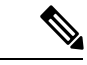

**ÉtatàSupprimerAppelRappelPersonnel** n'est pas ajouté par défaut. Pour modifier l'état d'appel des enregistrements à supprimer, créer ce paramétrage de registre manuellement. **Remarque**

• Pour indiquer les enregistrements à supprimer de la table Liste\_Numérotation, définissez **ÉtatàSupprimerAppelListeNumérotation** et **JoursListeNumérotationPourPurgerVieuxEnregistrements**.

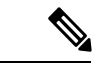

**Remarque**

**ÉtatàSupprimerAppelListeNumérotation** n'est pas ajouté par défaut. Pour modifier l'état d'appel des enregistrements à supprimer, créer ce paramétrage de registre manuellement.

#### Pour indiquer l'âge des enregistrements à supprimer, définissez **JoursRappelPersonnelPourPurgerVieuxEnregistrements** ou

**JoursListeNumérotationPourPurgerVieuxEnregistrements** au nombre de jours souhaités de conservation

de l'enregistrement avant qu'il ne soit supprimé. dans le cas de la liste de rappel personnel, cette valeur est le nombre de jours après le rappel personnel ait été prévu (DateHeureRappel). Dans le cas de la liste de numérotation, cette valeur est le nombre de jours aprèsl'importation de l'enregistrement (DateHeureImportation). La valeur par défaut est 5. La plage valide est comprise entre 1 et 30. Si la valeur n'est pas définie ou mise à 0, la purge automatique est désactivée.

Pour définir l'état d'appel des enregistrements à supprimer, définissez **AppelRappelPersonnelÉtatàPurger** ou **ListeNumérotationÉtatàPurger** à une chaîne de caractères contenant les types d'état d'appel à appliquer lors de la purge de rappels personnels ou d'enregistrements de la liste de numérotation. Par exemple, si la chaîne contient « C, M, F, L, I, » tous les enregistrements avec ces états d'appels, qui sont aussi anciens que le nombre de jours spécifié par **JoursRappelPersonnelPourPurgerVieuxEnregistrements** ou **JoursListeNumérotationPourPurgerVieuxEnregistrements** sont supprimés de la base de données.

Vous pouvez spécifier les valeurs d'état d'appel suivantes :

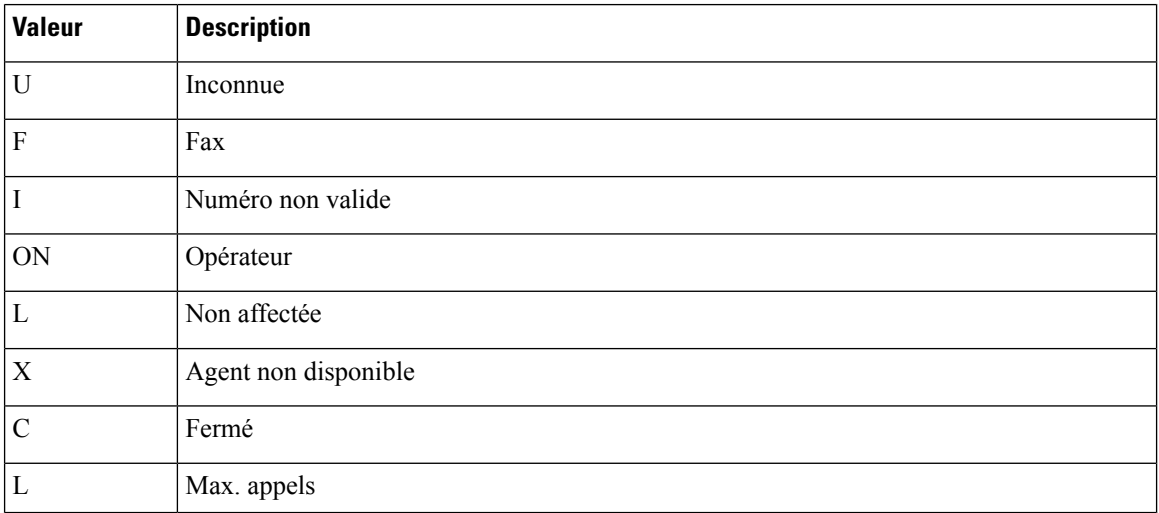

## **Gestion des campagnes prédictives**

Les sections suivantes fournissent des directives à suivre lorsque l'on travaille au moyen de campagnes prédictives.

#### **Valeurs initiales des lignes par agent**

Déterminer la valeur initiale du nombre de lignes par agent n'est pas aussi simple que d'inverser le taux de succès. Si une campagne a un taux de succès de 20 %, vous ne pouvez pas supposer que cinq lignes par agent est la valeur initiale applicable pour la campagne si vous visez un taux d'abandon de 3 %. La probabilité d'appels abandonnés augmente exponentiellement avec l'augmentation du nombre de lignes par agent ; par conséquent, fixez de manière prudente la valeur initiale de la configuration de la campagne.

Si les rapports montrent que le taux d'abandon est inférieur à la cible et ne reprend pas rapidement la valeur souhaitée, modifiez la valeur initiale de la configuration de la campagne pour corriger immédiatement le nombre de lignes composées par agent.

#### **Calcul de fin de journée pour les taux d'abandon**

Il n'est pas rare qu'une campagne corresponde à la cible de taux d'abandon pour une période donnée de 30 minutes. Le numéroteur examine le taux de fin de journée dans le cadre de la gestion du taux d'abandon. Si le taux d'abandon global est supérieur à l'objectif de la journée, le système vise un taux inférieur d'abandon pour les appels restants jusqu'à ce que la moyenne du taux d'abandon tombe dans la limite autorisée. Ce calcul de fin de journée ne peut pas avoir lieu tant que la campagne n'a fonctionné pendant au moins une heure. Des échantillons de petite taille dus à des campagnes de courte durée ou des campagnes avec peu d'agents pourraient ne pas donner assez de temps au numéroteur pour rétablir la situation à partir d'une valeur initiale trop élevée.

De même, si la campagne est nettement sous le taux cible d'abandon, le numéroteur pourrait commencer à composer plussouvent avec un taux d'abandon supérieur à l'objectif pendant un certain temps afin de compenser le faible taux d'abandon.

### **Transfert des appels de détection automatique de répondeur vers les agents.**

Lors de l'activation du transfert AMD (Answering Machine Detection, Détection de répondeur) sur l'option d'agent d'une campagne d'agent ou de l'activation du transfert AMD sur l'option RVI d'une campagne RVI, prenez en compte l'augmentation des appels verslesressources cibles(agents ou RVI) lors de la détermination de la valeur initiale. S"il est prévu que le taux d'AMD et le taux d'appels vocaux en direct soient de plus de 50 %, commencez peut-être par une valeur initiale de 1,1 ou même d'une ligne par agent pour demeurer inférieur à 3 % de taux d'abandon.

#### **Réglage des paramètres**

Les paramètres Appels vocaux par ajustement et Gain sont des paramètres de l'onglet de configuration des utilisateurs avancée utilisée pour contrôler la façon dont la numérotation prédictive se comporte. Ne modifiez pas les valeurs par défaut, sauf si vous avez une bonne compréhension des paramètres et des risques éventuellement encourus lors du changement de rythme.

- le paramètre Appels vocaux par ajustement est un comptage du nombre de connexions téléphoniques en direct qui sont nécessaires pour déclencher une correction. (La valeur par défaut est 70 appels vocaux.) Si le taux d'abandon dépasse la cible de façon importante, le numéroteur peut apporter des corrections avant d'avoir reçu 70 appels.
- Le paramètre Gain contrôle la taille des corrections des Lignes par agent.

Le réglage du paramètre Appels vocaux par ajustement à une valeur plus faible conduit à de plus grandes fluctuations dans le taux de mesure de l'abandon parce que la taille de l'échantillon est moins importante. Il en résulte moins de changement de la valeur des Lignes par agent au fil du temps.

**Mise en garde**

Soyez prudent lorsque vous modifiez simultanément les deux paramètres (Gain et Appels vocaux par ajustement). Par exemple, augmenter le Gain, tout en diminuant les Appels vocaux par ajustement se traduit par des variations supérieures du « taux de correction des lignes par agent, » qui pourraient sur corriger des changements dans les valeurs mesurées.

Diminuer le Gain, tout en augmentant les Appels vocaux par ajustement peut occasionner de manière similaire une réponse trop lente aux changements sous-jacents des taux de succès et d'abandon. Une campagne qui atteint plus de 20 clients des services vocaux en direct par minute (600 par demi-heure) pourrait bénéficier de la réduction du Gain, mais un Gain inférieur devient moins efficace lorsque le nombre d'agents de la campagne diminue ou que le taux de succès varie rapidement.

## **Gestion de la durée d'inactivité des agents**

L'une des mesures clés des rapports pour les administrateurs gérant les campagnes est la durée d'inactivité des agents entre les appels.

Des durées longues d'inactivité peuvent être dues à plusieurs raisons possibles, par exemple une combinaison d'un ou plusieurs des éléments suivants :

- Une liste de numérotation avec un taux de succès faible. La solution est de créer une liste améliorée.
- Une petit pool d'agents se traduit par moins d'appels, ce qui entraîne des ajustements plus lents. Une solution consiste à ajouter d'autres agents au pool.
- Une réduction du temps de traitement moyen signifie que les agents deviennent plus fréquemment disponibles. Un temps de traitement plus court signifie que le pourcentage de temps d'inactivité des agents va grimper.
- Pas suffisamment de ports de numérotation déployés ou trop d'agents. Déployez davantage de ports ou utilisez moins d'agents.
- Un grand nombre de tentatives de rappel au début d'une journée lors de l'exécution avec des importations d'ajout se traduit par des taux de réussite inférieurs. Donnez la priorité aux appels en instance plutôt qu'aux nouvelles tentatives.
- Modification du nombre maximal de tentatives à la hausse ou à la baisse dans une campagne active. Cette activité peut interrompre le traitement par le gestionnaire de campagne des demandes d'enregistrements de la part du numéroteur, comme mentionné plus haut dans ce chapitre. Une solution consiste à effectuer l'activité pendant les heures creuses.
- Épuisement des enregistrements à composer Importez de nouveaux enregistrements

### **Sources des durées d'inactivité élevées dans les rapports**

Les rapports suivants Option d'appel sortant fournissent des informations concernant les sources d'inactivité élevée :

• Rapports consolidés de campagne : ces rapports fournissent une vue d'ensemble d'une campagne très utile en combinant des statistiques de campagne et de groupe de compétences d'agent en un seul rapport. Ils fournissent les durées d'inactivité moyennes, le taux de succès de la campagne, le nombre d'agents travaillant sur la campagne, ainsi que leur temps de traitement moyen par appel. Des taux de succès faibles et de faibles temps moyens de traitement se traduisent pour le numéroteur par plus de difficulté à conserver ces agents occupés.

• Rapports sur la capacité du numéroteur : ces rapports montrent le niveau d'activité des numéroteurs et combien de temps a été passé à pleine capacité lorsque le composeur a été à court de ports. Ils fournissent également la durée moyenne des appels de réservation ainsi que la durée moyenne passée par chaque port de numéroteur à contacter des clients.

#### **Saturation du numéroteur**

Si les deux numéroteurs connaissent des périodes d'inactivité relativement faibles et des périodes importantes où tous les ports sont occupés, alors il est probable qu'ils sont saturés. La combinaison du nombre d'agents, du taux de succès de la liste de numérotation et de la durée moyenne de traitement est vraisemblablement supérieure au nombre de ports déployés que le numéroteur peut gérer.

Pour résoudre ce problème, effectuez l'une des actions suivantes :

- Réduisez le nombre d'agents travaillant sur la campagne.
- Déplacez une campagne vers un groupe de compétences sur un autre passerelle d'agent.
- Ajoutez plusieurs ports de numérotation à la solution, éventuellement sur une autre passerelle d'agent.

#### **Rapports disponibles peu nombreux**

Les rapports de Résumé de comptage d'appel montrent combien d'enregistrements dans l'ensemble des listes de numérotation de campagne ont été clos et combien sont encore disponibles pour le numéroteur.

#### **Réessayer des enregistrements lors de campagnes complémentaires**

Réaliser des campagnes avec une importation complémentaire et un nombre maximal de tentatives supérieur à un peut entraîner un grand nombre de tentatives au début de la journée suivante. En règle générale, les nouvelles tentatives ont généralement un taux de succès inférieur aux enregistrements en attente. Des temps supérieurs d'inactivité pour les agents pourraient en résulter jusqu'à ce que le premier groupe de nouvelles tentatives d'appelsoit effectué car les enregistrements correspondant à de nouvellestentatives ont normalement la priorité sur les enregistrements en attente par défaut. Le nombre d'enregistrements augmente à mesure que vous augmentez la durée des nouvelles tentatives.

Il existe plusieurs façons de gérer cette situation :

- Raccourcir les durées de nouvelles tentatives afin de réduire le nombre de tentatives qui sont prévues à la fin de la journée.
- Modifier l'ordre de priorité du gestionnaire de campagne de sorte que tous les numéros et enregistrements soient essayés une fois avant toute nouvelle tentative. Définir la clé de registre EnattenteParrapportTentativeActivé à **1** dans le gestionnaire de campagne.

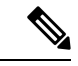

**Remarque**

Reportez-vous à l'Annexe sur les paramétrages des registres pour des informations détaillées sur le paramétrage du registre EnattenteParrapportTentativeActivé.

• Modifier l'importation de la campagne pour utiliser l'option **Remplacer** au lieu de **Ajouter** option et importer quotidiennement de nouveaux enregistrements.

# <span id="page-7-0"></span>**Erreurs de surcapacité des passerelles vocales du numéroteur SIP**

Ilse peut que votre outil de surveillance réseau reçoive une alarme de surcapacité en provenance du numéroteur SIP. Vous pouvez ignorer l'alarme à moins qu'elle ne devienne un problème permanent. Cette section décrit la source de l'alarme et les actions correctives.

Si la passerelle vocale d'une installation de numéroteur SIP est en surnumérotation ou en surcapacité, le numéroteur SIP reçoit l'un des messages 503 SIP suivants : .

- Messages SIP 503 si le numéroteur SIP est déployé avec la passerelle vocale uniquement
- Messages SIP 502 si le numéroteur SIP est déployé avec un proxy SIP

Le numéroteur SIP émet une alarme lorsque le pourcentage de messages SIP 502 ou SIP 503 atteint 1 % de l'ensemble des messages.

Si la capacité de la passerelle vocale devient un problème récurrent, utilisez l'une des mesures suivantes pour tenter de remédier au problème :

- Vérifiez la configuration de la passerelle vocale.S'il y a des erreurs, corrigez-les et réinitialisez le contrôle de port à sa valeur initiale. Le contrôle de port, le taux d'appels par seconde utilisé par la numérotation des appels sortants, est situé sur l'onglet Général du numéroteur du Gestionnaire de configuration.
- Vérifiez les informations de dimensionnement. Réglez la valeur du contrôle de débit de Port selon les directives documentées.
- Activez le mécanisme de contrôle de débit automatique en définissant le paramètre du registre du numéroteur **ActiverContrôleBas** sur 1.

Pour régler **ActiverContrôleBas**, ouvrez l'éditeur de registre (regedit.exe) sur la machine PG et allez à HKEY\_LOCAL\_MACHINE\SOFTWARE\Cisco Systems, Inc.\ICM\<instance du client>\Dialer.

Lorsque le mécanisme de contrôle automatique de débit est activé, le numéroteur SIP effectue une baisse automatique de débit d'appels quand le pourcentage de messages SIP 502 ou SIP 503 atteint 2 % de l'ensemble des messages. Cette baisse de débit signifie que le numéroteur SIP diminue la valeur configurée de contrôle de débit de port d'environ 10 %.

Si une décélération ne corrige pas le problème, le numéroteur SIP effectue des baisses de débit supplémentaires jusqu'à ce que le problème soit résolu ou que la valeur de contrôle de débit de port soit abaissée jusqu'à 50 % de la valeur initialement configurée.

Pour chaque baisse, les messages d'alarme et de trace fournissent clairement des informations détaillées sur la valeur ajustée du contrôle de port, la valeur de contrôle de port configurée et la durée.

# <span id="page-8-0"></span>**Mettre à jour les données North American Numbering Plan (Plan de numérotation d'Amérique du Nord)**

L'outil de mise à jour du préfixe régional (RPUT) est utilisé pour mettre à jour la base de données Unified CCE avec les valeurs les plus récentes de la base de données North American Local Exchange NPA NXX Database (NALENND).

- Si Unified CCE ICM utilise le Plan de numérotation nord-américain.
- Sur un serveur d'administration et de données qui joue le rôle de **serveur de données Temps réel**.

Le RPUT est composé des deux fichiers suivants (installés dans le répertoire ICM\bin du serveur de données) :

• region prefix data.txt (ou<NomFichierDonnées>)

Contient les données que cet outil utilise pour mettre à jour la table du préfixe régional dans la base de données Unified CCE. Notez que vous devez modifier les chemins du répertoire ICM\bin.

• regionfix.exe

Cet exécutable lit le fichier de données region\_prefix\_data.txt data file et met à jour la table du préfixe régional.

Le RPUT est exécuté à partir de la ligne de commande, comme décrit dans la procédure suivante.

#### **Procédure**

**Étape 1** Ouvrez une invite de commande (Sélectionnez **Démarrer** > **Exécuter** et saisissez **cmd**, puis cliquez sur **OK**).

**Étape 2** Modifiez le chemin en ICM\bin.

**Étape 3** Entrez la commande suivante à l'invite : regionfix.exe <*NomFichierDonnées*> (où <*NomFichierDonnées*> est le nom du fichier de données).

> L'outil de mise à jour du préfixe régional affiche ensuite la version du fichier de données en entrée et vous demande si vous souhaitez continuer.Si vous continuez, l'outil se connecte à la base de données Unified CCE. Le nombre d'enregistrements qui doivent être mis à jour, supprimés et insérés apparait. Ces enregistrements sont placés dans trois fichiers distincts :

- region prefix update.txt (qui comprend les préfixes de la région personnalisée conservés)
- region\_prefix\_new.txt
- region prefix delete.txt
- **Étape 4** Vous pouvez supprimer ou conserver les entrées présentes dans le fichier region prefix delete.txt pendant l'exécution d'insertions et de mises à jour. Pour conserver les entrées, tapez **Non** lorsque l'outil vous invite à supprimer les entrées. Tapez **Oui** pour supprimer les entrées.
- **Étape 5** Vérifiez le contenu des deux fichiers avant de poursuivre.
- **Étape 6** Cliquez sur **OK** pour lancer la mise à jour.

Lorsque la mise à jour est terminée, l'outil affiche le message suivant :

Votre table de préfixe régional a été mise à jour avec succès.

# <span id="page-9-0"></span>**Rapports**

Cette section donne un aperçu des rapports Option d'appel sortant disponibles dans Cisco Unified Intelligence Center.

Pour des informations complètes sur l'utilisation de Cisco Unified Intelligence Center, comment télécharger et importer des ensembles de rapports et pour des descriptions détaillées des modèles des rapports mentionnés ici, reportez-vous à Guide d'utilisation des rapports Cisco Unified Contact Center Enterprise (UCCE) à l'adresse [https://www.cisco.com/c/en/us/support/customer-collaboration/unified-contact-center-enterprise/](https://www.cisco.com/c/en/us/support/customer-collaboration/unified-contact-center-enterprise/products-user-guide-list.html) [products-user-guide-list.html.](https://www.cisco.com/c/en/us/support/customer-collaboration/unified-contact-center-enterprise/products-user-guide-list.html)

### **Rapports d'Option d'appel sortant**

Cette section décrit les rapports Option d'appel sortant, créés à l'aide du Unified Intelligence Center.

- Ensemble de rapports [historiques](#page-10-0) d'Option d'appel sortant, à la page 11
- [Ensemble](#page-11-0) de rapports temps réel d'Option d'appel sortant, à la page 12
- [Rapports](#page-11-1) de l'agent, à la page 12
- Rapports de [numéroteur](#page-13-0) et de campagne, à la page 14
- Rapports de groupe de [compétences,](#page-15-0) à la page 16
- Rapports sur les règles [d'importation,](#page-15-1) à la page 16
- Rapports du [numéroteur,](#page-14-0) à la page 15

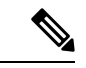

**Remarque**

Tous les rapports d'Option d'appel sortant sont des rapports uniquement vocaux qui peuvent être utilisés dans des environnements Unified CCE.

Les rapports Option d'appel sortant sont répartis en deux ensembles de rapport : Outbound temps réel et Outbound historique. Les ensembles de rapports sont disponibles sous forme de téléchargements à partir du site Cisco.com <https://software.cisco.com/download/type.html?mdfid=282163829&catid=null>. Cliquez sur le lien Rapports Intelligence Center pour afficher tous les ensembles de rapports disponibles. Selon la façon dont elle a été déployée, votre installation de Unified Intelligence Center peut inclure tout ou une partie de ces rapports.

En outre, des exemples de modèles de rapports personnalisés sont disponibles sur Cisco Developer Network ([https://developer.cisco.com/web/ccr/documentation\)](https://developer.cisco.com/web/ccr/documentation).

Pour plus d'informations sur l'importation d'ensembles de rapport ou les rapports personnalisés de Cisco Unified Intelligence Center, reportez-vous à *Guide d'installation et de mise à niveau pour Cisco Unified Contact Center Enterprise (UCCE)*.

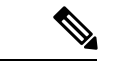

**Remarque**

La création de rapports de type d'appels peut être utilisée en ce qui concerne les appels de réservation Option d'appel sortant et les appels de transfert vers VRU. Les rapports de type d'appels ne sont pas applicables aux appels sortants client parce qu'ils n'utilisent pas de script de routage.

### <span id="page-10-0"></span>**Ensemble de rapports historiques d'Option d'appel sortant**

Les rapports historiques Option d'appel sortant reçoivent des données à partir d'une source de données historiques. Les rapports sont renseignés avec des données d'intervalle qui ont un taux de rafraîchissement par défaut de 15 minutes.

Demi-heure/Quotidien : fournit des statistiques pour chaque période d'une demi-heure. Beaucoup de rapports d'une demi-heure sont également disponibles en format quotidien.

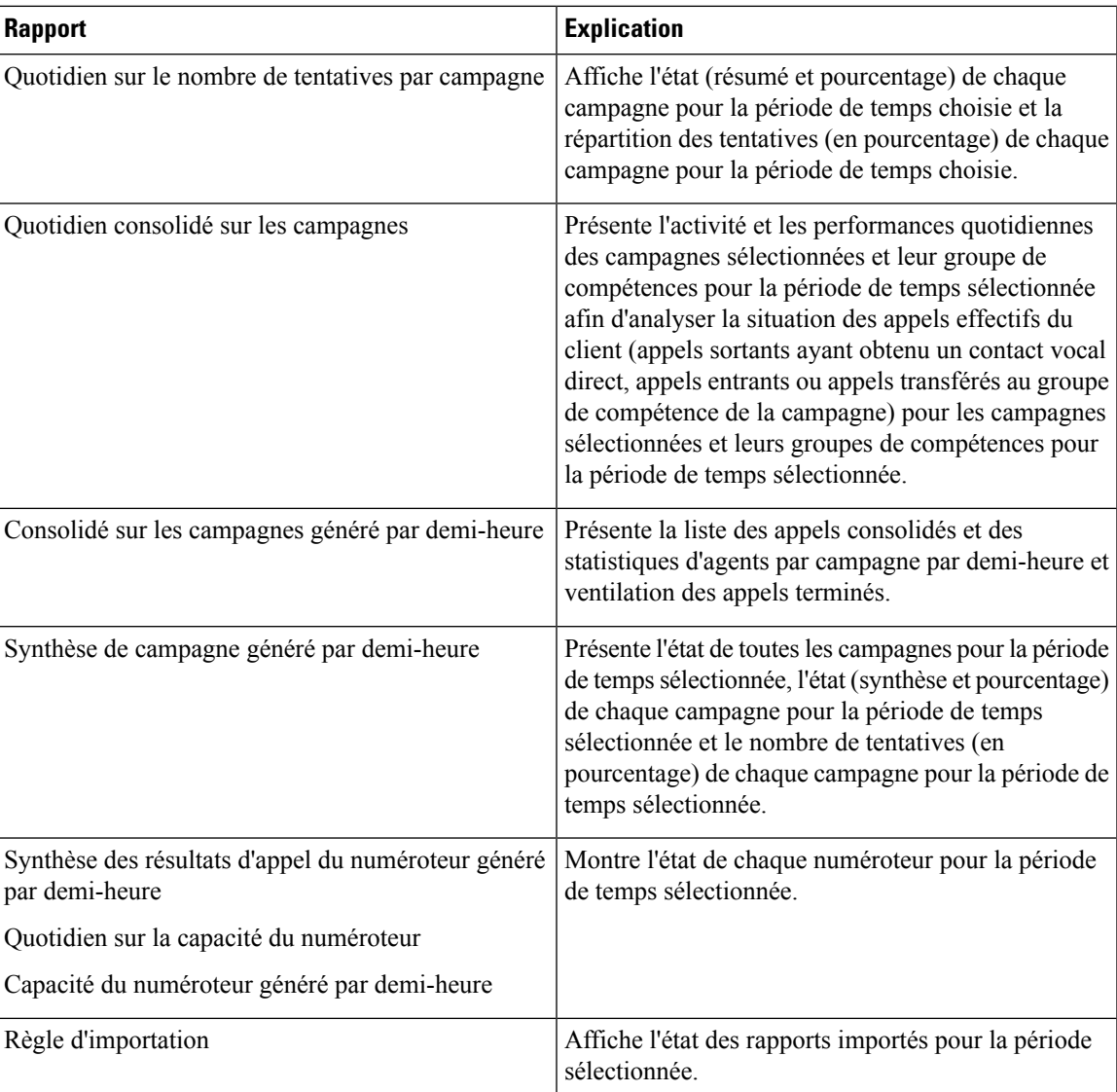

L'ensemble historique Outbound contient les rapports suivants :

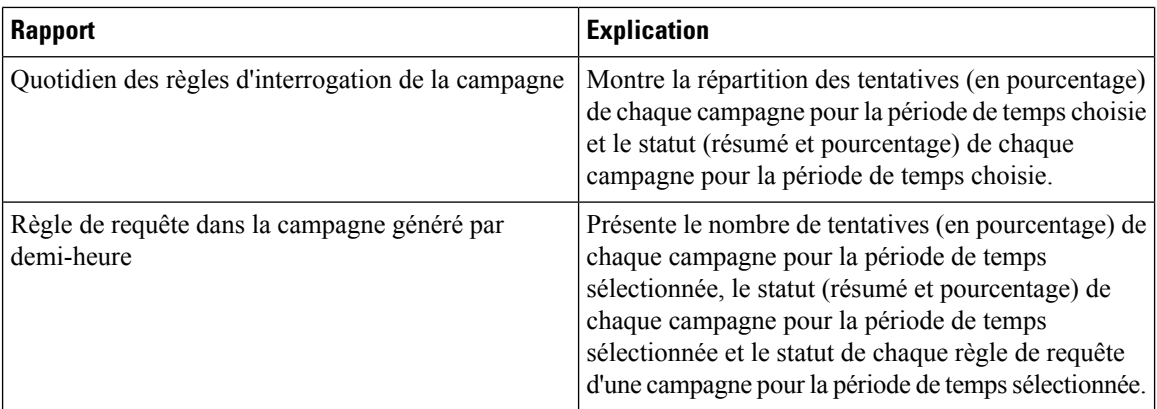

### <span id="page-11-0"></span>**Ensemble de rapports temps réel d'Option d'appel sortant**

Les rapports Outbound en temps réel contiennent des informations actuelles sur une entité du système ; par exemple, le nombre de tâchessur lesquelles un agent travaille actuellement ou le nombre d'agents actuellement connectés à un groupe de compétences.Par défaut, lesrapportsinterrogent automatiquement la base de données de la station de travail Admin sur le distributeur toutes les 15 secondes. Les données sont écrites dans la base de données par le routeur toutes les 10 secondes environ.

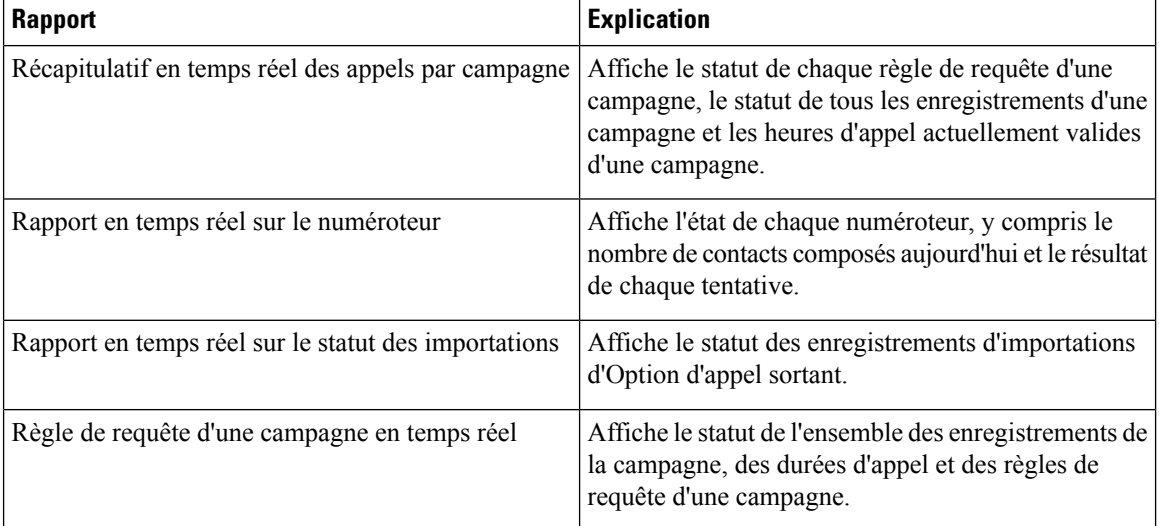

L'ensemble de rapports temps réel Outbound comporte les rapports suivants :

### <span id="page-11-1"></span>**Rapports de l'agent**

En plus des rapports contenus dans les ensembles de rapports Outbound, d'autres rapports d'agent fournissent également des informations sur les activités sortantes:

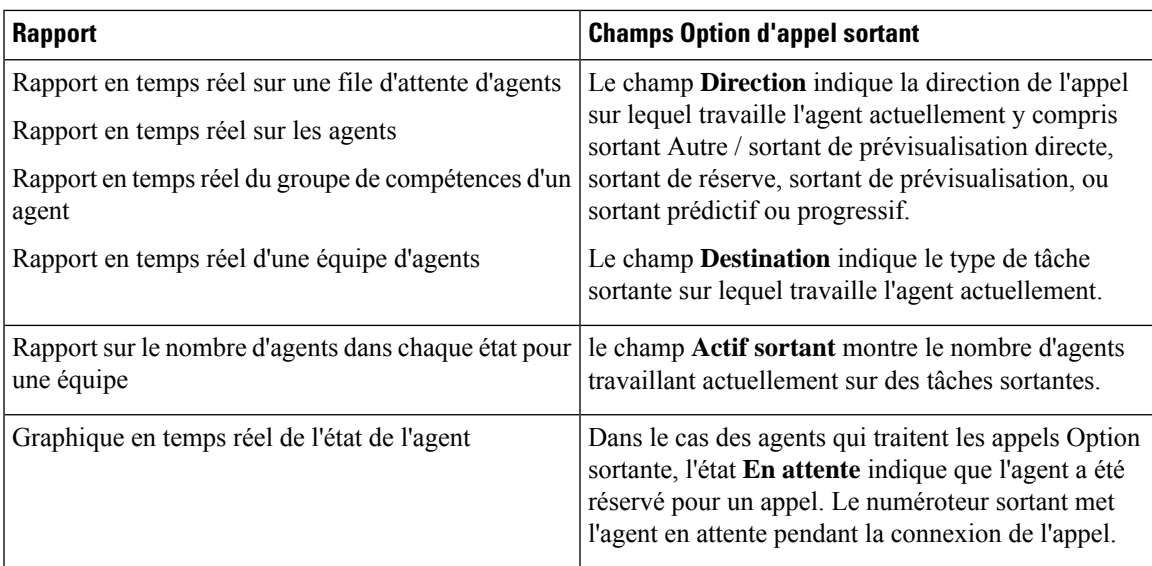

L'interprétation des données d'agents pour des tâches Option d'appel sortant nécessite la compréhension de comment Option d'appel sortant réserve les agents, rapporte les appels qui sont transmis aux agents et gère les appels abandonnés par les clients avant qu'ils ne soient mis en relation.

Option d'appel sortant est automatiquement activé lors de la configuration. Il offre une fonctionnalité automatique de numérotation sortante.

Le numéroteur Option d'appel sortant attribue et connecte les appels différemment du routage d'entreprise d'un centre de contacts classique. Les données des rapport concernant les agents qui traitent des appels Option d'appel sortant diffèrent donc des données des agents traitant des appels vocaux typiques et des tâches multicanal.

Lorsque le numéroteur Outbound appelle un client, il réserve l'agent pour traiter l'appel. Le numéroteur positionne un appel de réservation pour l'agent et modifie l'état de l'agent à En attente. Cet appel de réservation est signalé à l'agent comme un appel direct entrant.

Pour les appels par défaut, l'agent est placé à l'état Réservé lorsque le centre de contact réserve l'agent pour traiter un appel. Dans le cas des appels Option d'appel sortant, les rapports montrent l'agent à l'état En attente lorsque il est réservé pour un appel et le temps que l'agent passe à l'état Réservé est rapporté comme temps d'attente.

Lorsque le client répond à l'appel, le numéroteur Option d'appel sortant transfère l'appel à un agent. Cet appel est désormais signalé à l'agent comme un appel de transfert entrant. Lorsque l'appel du client est transféré à l'agent, l'appel de réservation est abandonné par le numéroteur et classé comme Abandon en attente.

Le temps d'attente des appels abandonnés, défini sur l'écran de configuration de la campagne, détermine la façon dont les appels figurent dans le rapports si l'appelant raccroche. Les appels ne sont comptabilisés dans le champ Abandon par le client à la fois par les modèles de requête de campagne temps réel et historiques que si le client raccroche avant que le temps d'attente d'appel abandonné ne soit écoulé.

Dans le cadre de la génération de rapports d'agent par campagne, Option d'appel sortant fournit des rapports qui représentent précisément l'activité de l'agent Option d'appel sortant d'un centre de contacts, y compris les informations regroupées par groupe de compétences.

La liste suivante décrit les données présentées dans les rapports de d'agent :

• Une table en temps réel qui affiche l'activité des agents Option d'appel sortant liée à des appels Option d'appel sortant.

- Une table historique qui montre la performance quotidienne de l'agent pour les appels prédictifs Option d'appel sortant, par groupe de compétences.
- Une table historique qui montre la performance quotidienne de l'agent pour les appels de prévisualisation Option d'appel sortant, par groupe de compétences.
- Une table historique qui montre la performance quotidienne de l'agent pour les appels de réservation Option d'appel sortant, par groupe de compétences.

#### <span id="page-13-0"></span>**Rapports de numéroteur et de campagne**

Option d'appel sortant fournit un modèle de rapport de campagne qui décrit l'efficacité d'une campagne et celle du numéroteur. Cette liste peut être utilisée pour les campagnes d'agent et de VRU.

Respectez les consignes suivantes lors de l'utilisation des rapports de campagne :

- Les rapports de campagne en temps réel décrivent combien d'enregistrements sont toujours présents sur la liste de campagne de numérotation.
- Les rapports de campagne et du numéroteur généré par demi-heure fournissent le nombre de résultats d'appels.
- Les champs d'utilisation du rapport du numéroteur par demi-heure ne sont pas affectés, même par l'absence d'enregistrement par demi-heure si le gestionnaire de campagne a été inactif pendant la demi-heure adjacente. Lors du redémarrage de numéroteur, seuls les champs d'utilisation de numéroteur sont impactés; par conséquent, l'utilisation du numéroteur ne prend en compte que l'état du port depuis le redémarrage du numéroteur pendant cette demi-heure. Certains enregistrements pourraient être laissés dans à l'état actif pendant une courte période de temps après le redémarrage du numéroteur ou du gestionnaire de campagne, maisle gestionnaire de campagne dispose d'un mécanisme pour récupérer ces enregistrements.

#### **Remarque**

Les rapports de campagne en temps réel ne capturent que les résultats d'appels depuis le dernier redémarrage du gestionnaire de campagne. Si le gestionnaire de campagne redémarre, les données recueillies avant le redémarrage sont perdues.

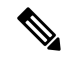

**Remarque**

Lorsque le gestionnaire de campagne actif bascule, desrapports partiels d'intervalle de campagne sont générés pour l'intervalle pertinent en fonction des données disponibles après le basculement. Certaines des statistiques de campagne recueillies avant le basculement seront absentes.

Les tables d'intervalle de campagne utilisées dans la création de rapports sont impactées par ce scénario.

La liste suivante décrit les données qui sont présentées dans les rapports de campagne.

- Un résumé des résultats des appels en ce qui concerne les règles de requête dans une campagne depuis le début de la journée.
- Un résumé des résultats des appels d'une campagne depuis le début de la journée. Il comprend un résumé de toutes les règles de requête de la campagne.
- Une vue des heures d'appel valides configurées de la campagne pour la zone1 et la zone2 des campagnes sélectionnées. Toutes les heures se réfèrent au fuseau horaire local du client.
- Une vue des heures d'appel valides configurées de la campagne pour la zone1 et la zone2 des règles de requête des campagnes sélectionnées. Tous les fuseaux horaires se réfèrent au fuseau horaire local du client. Les heures de début et de fin des règles de requête sont relatives à l'heure du contrôleur central.
- Combien d'enregistrements pour les règles de requête sélectionnées ont été composés complètement et combien d'enregistrements demeurent à composer.
- Combien d'enregistrements pour les campagnes sélectionnées ont été composés complètement et combien d'enregistrements demeurent à composer.
- Un résumé des résultats des appels pour les règles de requête de la campagne sélectionnée pendant des intervalles d'une demi-heure sélectionnés.
- Un résumé des résultats des appels pour toutes les règles de requête des campagnes sélectionnées pendant des intervalles d'une demi-heure sélectionnés.
- Un tableau historique par rapport quotidien/par demi-heure qui indique l'état (résumé et pourcentage) de chaque campagne pour la période de temps choisie.
- Un tableau historique par répartition des tentatives (résumé et pourcentage) de chaque campagne pour la période de temps choisie.
- Un tableau historique par rapport quotidien/par demi-heure qui indique l'état (résumé et pourcentage) par règle de requête de chaque campagne pour la période de temps choisie.
- Un tableau historique par répartition destentatives(résumé et pourcentage) par règle de requête de chaque campagne pour la période de temps choisie.
- Un rapport de synthèse par demi-heure / par jour qui montre l'activité et les performances des campagnes sélectionnées et de leur groupe de compétences pour la période de temps choisie, y compris le taux d'abandon, le taux de succès et les durées d'inactivité de l'agent.
- Un tableau historique de la répartition des appels effectifs du client (appels sortants ayant obtenu un contact vocal direct, appels entrants ou appels transférés au groupe de compétence de la campagne) pour les campagnes sélectionnées et leurs groupes de compétences pour la période de temps sélectionnée.

#### <span id="page-14-0"></span>**Rapports du numéroteur**

Les rapports Option d'appel sortant fournissent des informations sur le numéroteur. Ces rapports comportent des informations sur les performances et l'utilisation des ressources. Les modèles permettent également de déterminer si vous avez besoin de davantage de ports de numérotation pour prendre en charge les appels sortants.

La liste suivante décrit les données présentées dans les rapports du numéroteur Option d'appel sortant :

- Une table en temps réel qui montre la détection des contacts, de ligne occupée, vocale, de répondeur et de la tonalité d'information spéciale (SIT) pour chaque numéroteur. UneSIT se compose de troistonalités croissantes indiquant qu'un appel a échoué.
- Une table historique qu enregistre la détection des contacts, de ligne occupée, vocale, de répondeur et de la tonalité SIT pour chaque numéroteur à des intervalles d'une demi-heure.
- Affiche des informations sur la durée pendant laquelle le numéroteur était inutilisé ou a eu tous les ports occupés.

• Affiche l'état du numéroteur port par port, ce rapport est utilisé pour le dépannage. Si ce rapport ne présente pas tous les enregistrements, alors le flux de données est désactivé par défaut. Il n'est activé qu'à des fins de dépannage.

#### <span id="page-15-0"></span>**Rapports de groupe de compétences**

Dans le cadre de la génération de rapports de groupes de compétences par campagne, Option d'appel sortant fournit des rapports qui représentent l'activité de groupe de compétences pour un centre de contacts.

La liste suivante décrit les données présentées dans les rapports de groupes de compétences :

- Une table en temps réel qui affiche tous les groupes de compétences et leurs états associés d'Option d'appel sortant.
- Une table historique qui enregistre les compteurs Option d'appel sortant pour les états d'agent *signé le*, *traité*, *discussion* et *attente* par intervalles d'une demi-heure.

#### <span id="page-15-1"></span>**Rapports sur les règles d'importation**

Les rapports Option d'appel sortant vous permettent également de constater la réussite de l'importation des enregistrements. En utilisant les modèles de règles d'importation, vous pouvez surveiller si les enregistrements sont ajoutés avec succès (enregistrements valides) ou sont en échec (enregistrements non valides) et combien de temps il faut pour importer les enregistrements.

Les mêmes rapports de règles d'importation sont utilisés pour les importations de numéros Ne pas appeler et pour la liste des contacts. Les rapports fournissent une vision historique du moment où les importations ont été réalisées, du nombre d'enregistrements importés et du nombre d'enregistrements qui ont été considérés comme non valides en raison des contraintes de longueur ou d'une mise en forme incorrecte.

Dans le cas de l'importation de la liste des contacts, les rapports fournissent également un aperçu du nombre de contacts auxquels ont a affecté les informations de fuseau horaire par défaut de la campagne, ainsi que le nombre de contacts qui ont été importés dans la liste de numérotation après réalisation de la validation des règles et du format de la requête.

Les informations suivantes sont disponibles dans les rapports de règles d'importation :

- Nombre d'enregistrements importés avec succès, en échec et le total d'enregistrements importés par intervalle de temps
- État actuel de l'importation
- Une table en temps réel qui montre le nombre d'enregistrements importés avec succès, en échec et total ou à importer.
- Une table historique qui montre le nombre d'enregistrements importés avec succès, en échec et total par intervalle de temps. La colonne Total des enregistrements indique le nombre total d'enregistrements disponibles dans le fichier d'importation.

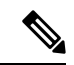

**Remarque**

Les données de rapport de règle d'importation ne sont pas remplies pour les importations basées sur des API Outbound. Cependant, vous pouvez obtenir ces données directement à partir de l'API.